# **ANZ TOKEN USER GUIDE**

DIGIPASS<sup>®</sup> 270 XPRESS

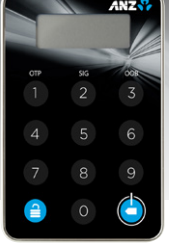

## TURN TOKEN ON AND OFF

#### **To turn on:**

Hold down  $\textcircled{\textcircled{\small{\texttt{}}}$  then press  $\textcircled{\textcircled{\small{\texttt{}}}$ 

#### **To turn off:**

Your token will automatically switch off if you have not pressed any buttons for 20 seconds. Alternatively, you can hold down  $\bigodot$ 

## UNBLOCK YOUR TOKEN

Your token will arrive blocked, and will also become blocked if you enter your PIN incorrectly 5 times. You will know the token is blocked because the following screen will be displayed in 194567

#### **To unblock your token:**

- 1. Turn your token on
- 2. Enter the 7-digit response code obtained by calling your local [ANZ Customer Service Centre](https://www.anz.com/servicecentres)
- 3. Enter and re-enter a 6-digit number you wish to use as your personal PIN. (This PIN will be used each time you turn your token on)
- 4. You will know your PIN has successfully been set when the following screen is displayed, prompting you to select the function you require **CHOOSE**

# CHANGE TOKEN PIN

You can change your token PIN at any time.

#### **To change your PIN:**

- 1. Turn your token on and enter your current PIN
- 2. Hold down  $\textcircled{\textcircled{\small{a}}}$  for 2 seconds
- 3. Enter and re-enter a 6-digit number you wish to use as your new PIN
- 4. You will know your PIN has successfully been set when the following screen is displayed, prompting you to select the function you require **CHOOSE**
- 5. The token will not accept PINs it determines to be weak or unsafe, such as 987654 and 111111. If the token displays the following message  $\frac{m}{100k}$  safe you must enter and re-enter a different 6-digit number.

# GENERATE A ONE TIME PASSWORD

- 1. Switch on your token and enter your 6-digit PIN
- 2. The token will display  $C$ HOOSE
- 3. Press  $\overline{1}$ ) to generate a 6-digit OTP.

#### GENERATE A 1-VALUE TRANSACTION SIGNATURE RESPONSE CODE

- 1. Switch on your token and enter your 6-digit PIN
- 2. The token will display **CHOOSE**
- 3. Press **2** to generate an **Online Response Code** or **(3)** to generate an **Online Response Code**
- 4. Enter the 6-digit value displayed in your application into the token and press  $\textcircled{\small{\textsf{a}}}$
- 5. Once the token displays enter  $\overline{e}$ ------ press  $\bigcirc$
- 6. A 7-digit value will be displayed on your token. Enter this value into the Response Code field in your application.

#### GENERATE A 3-VALUE TRANSACTION SIGNATURE RESPONSE CODE

- 1. Switch on your token and enter your 6-digit PIN
- 2. The token will display **CHOOSE**
- 3. Press 2 to generate an **Online Response Code**
- 4. Enter the 6-digit value displayed in your application into the token
- 5. The token will then prompt you to enter the second 6-digit value displayed in your application
- 6. Enter the second value into the token and press  $\bigodot$
- 7. The token will then prompt you to enter the third 6-digit value displayed in your application. Enter the third value into the token and press  $\bigodot$
- 8. A 7-digit value will be displayed on your token. Enter this value into the **Response Code** field in your application.

# **IMPORTANT**

#### To protect yourself against cybercrime, you must:

- Protect your Token as you would your credit card
- Store your Token securely when you have finished your online banking session
- Not share your Token or PIN with anyone
- Immediately advise ANZ if your Token is lost or has been stolen.

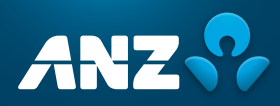

# MESSAGES YOU MAY SEE ON YOUR TOKEN

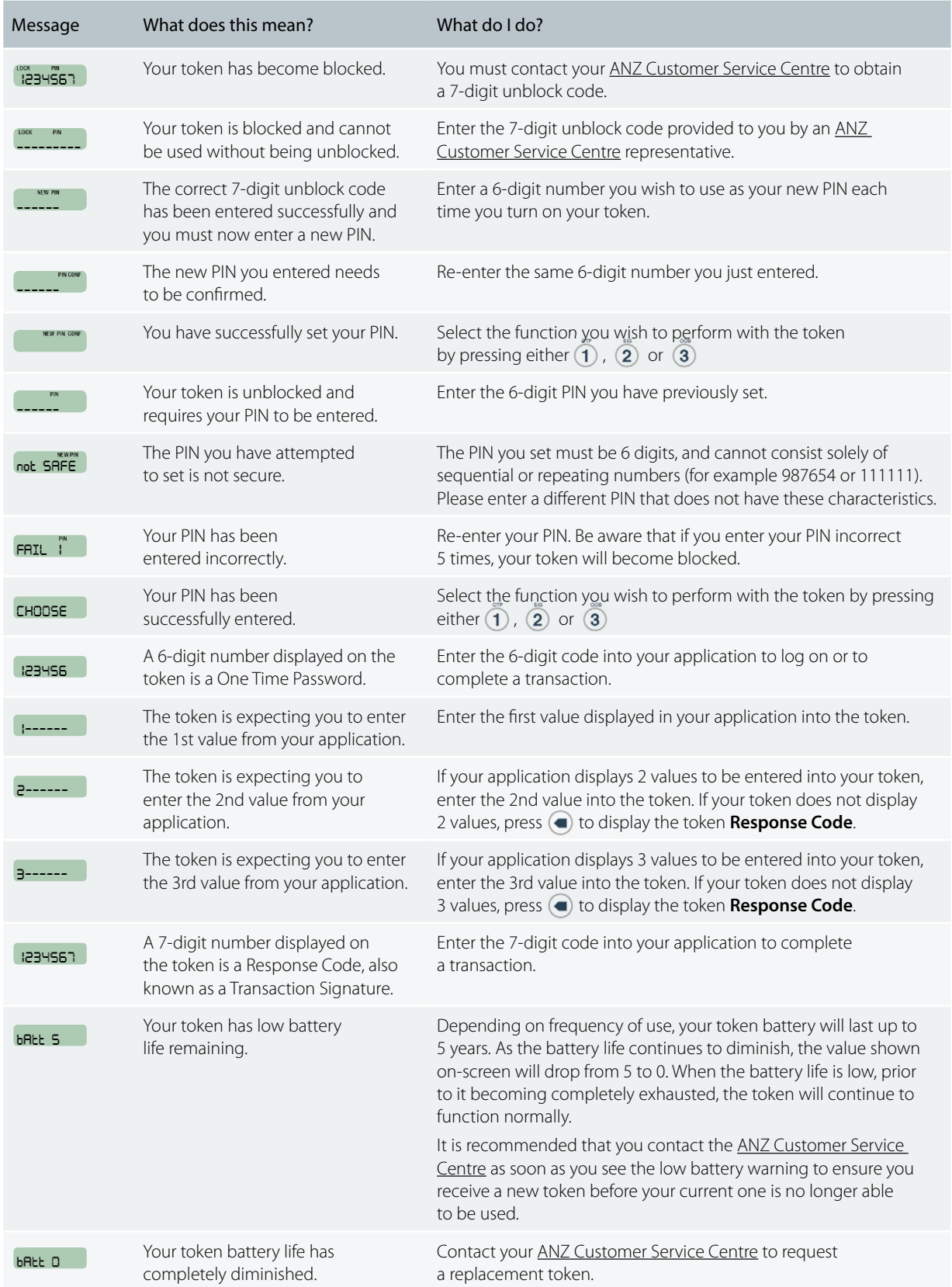